文章编号: 1007-5461(2003)02-0218-04

# 微脉冲激光雷达原理与管理系统软件设计

黄 晔, 谭海波, 王辉, 李晓风, 吴路生

( 中国科学院安徽光学精密机械研究所, 合肥 230031)

摘り 要する 本文介绍了 MPL 型微脉冲激光雷达管理系统的设计. 该系统具有动态获取激光雷达系统采集的大 气时空数据信息, 对数据进行分析, 同时显示大气反演图、背景噪声图等功能。

关 键 词 微脉冲激光雷达; 管理系统; 背景噪声图

中图分类号: TN958.98 文献标识码: A

1 引 言

微脉冲激光雷达的研究成为激光雷达领域近年来研究的重要方向之一,其在许多学科的研究工作中 有着不可替代的作用。激光雷达应用于环境监测部门,象建立区域监测网对大气中的飘尘颗粒进行长期的 监测可以获得气溶胶的形成、迁移、扩散和时空分布等信息。科研部门可以研究气候变化和建立气候模型 等提供所需的气溶胶实测数据. 在气象卫星应用部门, 为卫星的大气探测数据与地面数据的对比标定都有 着重要的应用.

我们为 MPL 型激光雷达开发的软件管理系统采用基于 VC6.0 的 MFC 的集成软件开发系统. 利用 MFC 的基本类库作为一个基本的开发平台,提供对其他方面的程序开发的强大支持, MFC 中封装的大量 的类,可以使程序员方便开发程序,支持面向对象的开发,另外,与 API 紧密结合, MFC 中也可以方便 地调用 API 函数.

2 激光雷达系统原理与结构简图

MPL 激光雷达系统是综合运用光、机械、电和数字处理技术的复杂的系统, 原理图如图 1 所示. 首

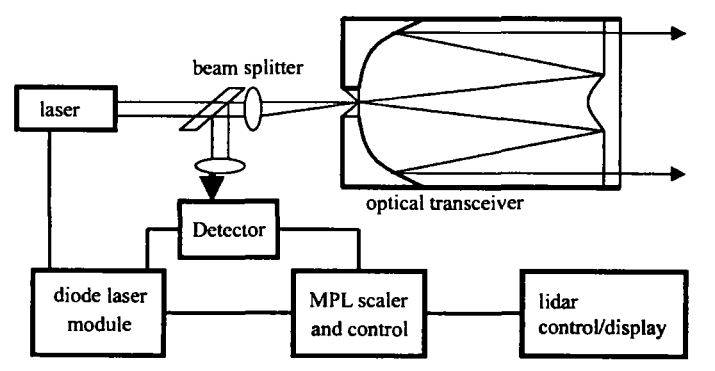

Fig.1 Schematic of the micro pulse lidar system

先由二极管激光器泵浦 Nd:YLF 产生 523.5 nm 的绿光, 然后通过光学元件耦合到望远镜中, 向大气中发 射出激光, 通过对云层和气溶胶的散射回波的光子信号进行测量, 由数据采集系统将采集信号输入到计算

收稿日期: 2002-10-30; 修改日期: 2002-11-14

机、以固定的文件格式存储下来。再传给管理系统,由管理系统负责数据的处理以及以图形方式实时显示 大气回波的时空分布等信息.

管理系统的组成 3

系统根据微脉冲雷达采集的测量数据,把测量的数据分析处理,以文件的形式存储,然后系统再以图 形的方式直观清晰的显示出来。同时,对于测量数据的背景噪声以同样的方式,在同一个界面下显示出来。

3.1 应用程序框架

该程序的主框架结构采用 WINDOWS 的 MDI 窗口模式,在 MFC 中 CMDIFrameWnd 类封装了主框 架窗口和 MDI 客户窗口的所有函数, 包含了所有 WINDOWS MDI 消息的消息控制函数。 MDI 模板的建 立:

 $CMultiDocTemplate* pDocTemplate = new CMultiDocTemplate($ 

IDR\_LRADARTYPE,

RUNTIME\_CLASS(CLradarDoc),

RUNTIME\_CLASS(CChildFrame),

RUNTIME\_CLASS(CLradarView));

pMultiDocTemplate: 生成文档模板对象构造、文档模板对象建立资源、视图、文档、主窗口的关系:

IDR\_LRADARYPE: 与文档相关的资源

CLradarDoc: 文档类对象操作雷达所获取的数据

CchildFrame: 标准的子框架类

与 CLradarDoc 相关联的视图类 CLradarView:

CDocTemplate 类要求获取文档视图框架窗口的 CRunTimeClass 对象的指针, 这样 CDocTemplate 对 象就可以获取文档类、视图类和框架类的对象信息和基类信息。

主程序界面的框架窗口的初始化与显示, MDI 的 InitInstance 函数 CWinApp 类的数据成员 m\_pMainFram 设置成了指向应用程序的主框架窗口指针。这样,在任何时候想得到应用程序的主框架窗口时,可以通过 全局函数 AfxGetApp () 来访问 m\_pMainWnd.

 $CMainFrame*pMainFrame = new CAainFrame;$ 

 $if (!pMainFrame->LoadFrame(IDR_MAINFRAME))$ 

returnFALSE;

 $m_p$ MainWnd = pMainFrame;

//The main window has been initialized, so show and update it.

pMainFrame->ShowWindow(SW\_SHOWMAXIMIZED);

pMainFrame- > UpdateWindow();

创建过程首先是构造一个主框架对象, 然后通过 pMainFrame- > LoadFrame(IDR\_ MAINFRAME) 装载, 使用 ShowWindow (SW\_SHOWMAXMINZED) 显示.

3.2 CTime 对象

在雷达工作时管理系统自动定时的将雷达采集的数据取出来、通过 CLradarDoc\* pDoc= GetDocu $ment()$ ;

将数据指针传给管理系统, 同时还将当前的系统时间与采集的数据分析图一并存储起来。这些功能的 实现都通过 CTime 对象来实现.

 $CGdndtime<sup>*</sup>pGdndtimecomp1=m-pList-\\gt;GetAt(m_{position});$  $m_{-}tStartTime = pGdndtimecomp1 - > m_{-}tTime;$ 对 CTime 的消息响应函数,及其完成的功能, voidCLradarView :: OnTimer(UINT nIDEvent) {  $m_t$  tCurrentTime = CTime :: GetCurrentTime();  $CLradarDoc*pDoc=GetDocument($  );  $m_{strFilepath.Format("%s%03d%s", "c : \ \data \'', m_{nrFilecount," .asc''};$  $m_{str}$ Backpath.Format("%s%s%s","C: \\data \\",  $m_{st}$ Currenttime.Format("%Y%m%d%H"),"bak");  $m\_strBackpathtest. Format("%s\%s\%03d\%s", m\_strBackpath," \\\backslash", m\_nFilecount,".asc")$ . . . . . .  $if(CFile::GetStatus(m_strFilepath, status))$  ${m_{\text{-}}t}$ Lastmodified = status.m\_mtime; } …… FILE  $f_p$ ;  $if((fp = fopen(m_strFilepath," r'')) == NULL)$ {int  $ccc = AfxMessageBox("file open error", MB_OK, 0);$  $f scanf(fp, "%f%d", \&newGd, \&newNd);$ InsertEntry(m\_tLastmodified, newGd, newNd); remove(m—strFilepath) Invalidate() UpdateWindow();  $pDoc->SetModifiedFlag($  ); } . . . . . .

### 3.3 数据处理与分析图的显示

视图的实现通过 void CLradarView::OnDraw(CDC\* pDC) 函数来实现, 系统响应 OnTime 消息 MFC 就自动调用 OnDraw 函数来更新视图, 根据系统预先设定的颜色对比度, 把测得的数据直观的反映在颜色 的变化上,可以直接清晰的看出大气的时空分布信息、及污染状况。视图窗口中的大气反演图是显示雷达 的实测数据,同时将背景噪声图也显示出来供比较分析。由 OnTime 消息的触发确定的时间间隔,将原始 数据与数据分析图一同存储下来。

视图类中主要的消息映射:

BEGIN\_MESSAGE\_MAP(CLradarView, CScrollView)

 $m<sub>-</sub>nTimer1 = SetTimer(1,10000, NULL);$ 

{{AFX—MSG—MAP(CLradarView) ON\_COMMAND(ID\_CANCEL\_EDIT\_SRVR, OnCancelEditSrvr) ON—WM—KEYDOWN() ON\_BN\_CLICKED(IDC\_APPLY, OnApply) ON\_WM\_TIMER()

 $\{$ \}}AFX\_MSG\_MAP

ON\_COMMAND(ID\_FILE\_PRINT, CScrollView :: OnFilePrint)

ON\_COMMAND(ID\_FILE\_PRINT\_DIRECT, CScrollView :: OnFilePrint)

ON\_COMMAND(ID\_FILE\_PRINT\_PREVIEW, CScrollView :: OnFilePrintPreview)

END—MESSAGE—MAP()

在视图的显示过程中,还可以实现图形的缩放,缩放的大小比例将根据实际需要可以动态调整,这一 功能的实现通过添加 Slider 控件,调用函数 SetScrollSizes(MM\_TEXT, sizeTotal, sizePage, sizeLine) 来实 现。为了使本系统软件界面更加美观,给系统添加扉屏控件 SPLASH,

#### 4 结束语

本文所述的微脉冲激光雷达软件管理系统, 经在 MPL 型微脉冲激光雷达系统实用中得到了验证, 完 成了所需的功能。为所获取的雷达数据进行图形显示,背景噪声的处理,以及直观的显示都提供了一种可 靠简便的方法。

#### 文 献

- 1 David J, Kruglinski. Inside. Visual C++ (4th Edition) (Visual C++ 技术内幕 (第四版)) [M]. Beijing: Tsinghua University Press, 1999. (in Chinese)
- 2 Gao Qiang, Zhu Anguo. Skill of Visual C++ High Programming (Visual C++ 高级编程技巧) [M]. People Post &Telecom. Press, 1999. (in Chinese)

3 Castleman K R. Digtal Image Processing [M]. Prentice Hall, 1998.

4 Zhu Lingjie. Windows 9x/nt/2000 Registered Table Application and Programming Guide (Windows 9x/nt/2000 注册表使用及编程指南) [M]. Electtonic Industry Press, 2000. (in Chinese)

## Principle of Micro-pulse Lidar and the Software Design of Management System

Huang Ye, Tan Haibo, Wang Hui, Li Xiaofeng, Wu Lusheng

( Anhui Institute of Optics and Fine Mechanics, Chinese Academy of Sciences, Hefei 230031 China)

Abstract In this paper, the software design of micro-pulse lidar was described, and the schematic of the micro-pulse lidar was introduced. The system can dynamically obtain the data information of the scattering light of clouds and aerosol by the data acquisition system of the lidar. After analyzing the data, the atmosphic inversion graph and the background noise graph were displayed in the same interface.

Key words micro-pulse lidar; management system; background noise graph

(1975, 4 - ), 男, 1998年毕业于哈尔滨理工大学技术物理系, 现在中国科学院安徽光机所攻读硕士学位. 昔 此